## **Leitfaden: Inhalte einer Seite bearbeiten**

Dieser Leitfaden erklärt wie Inhalte auf bestehenden Seiten geändert werden. Beiträge unter der Rubrik Aktuelles oder Termine sind keine Seiten. Siehe dazu **Leitfaden\_Beitraege-unter-Aktuelles.pdf** oder **Leitfaden\_Termine.pdf**.

a) Melden Sie sich im Administrationsbereich der Webseite an, siehe Leitfaden Anmelden-im-**Administrationsbereich.pdf**.

b) Navigieren Sie zu der Seite, die Sie bearbeiten möchten, bspw. über das Hauptmenü oder das Footer-Menü.

c) Wenn Sie auf der richtigen Seite sind, klicken Sie auf der **Administrationsleiste** auf den Eintrag **Mit Elementor bearbeiten**.

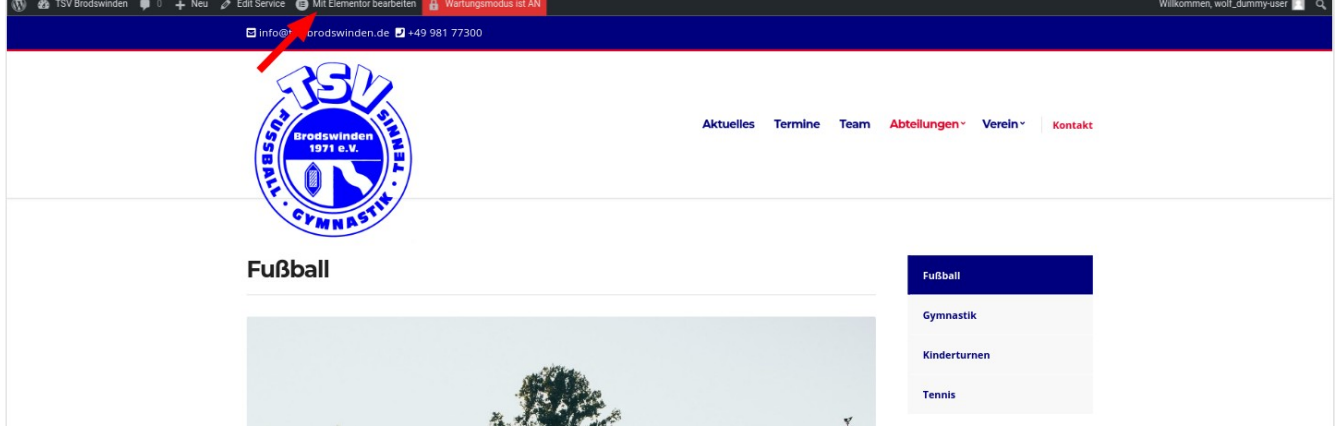

d) Neue Elemente können von der linken **elementor** Leiste mit gedrückter linken Maustaste nach rechts auf die Seite gezogen werden. Es handelt sich hierbei um einen WYSIWYG Editor. Es stehen viele Elemente wie Textblock, Bild, Galerie, Video, Buttons, Überschriften etc. zur Verfügung.

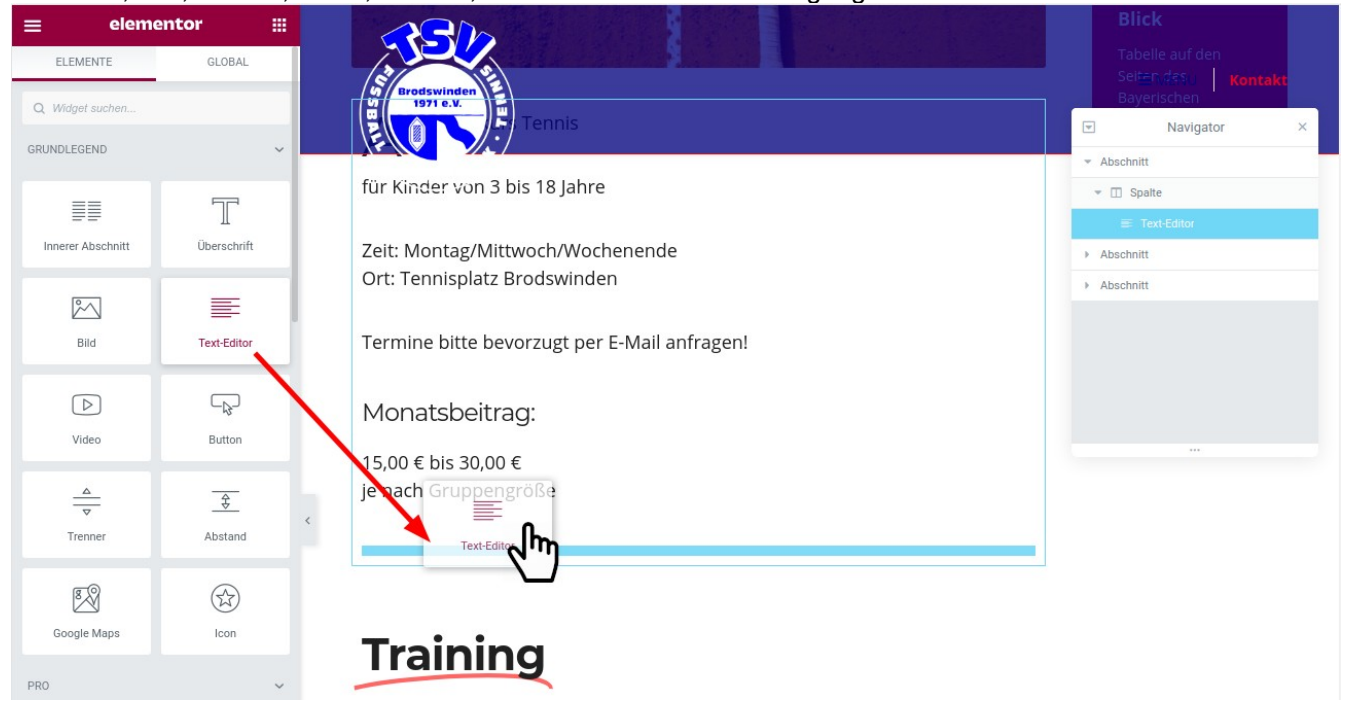

e) Bereits vorhandene Elemente auf der Seite können mit einem einfachen Klick auf das Element bearbeitet werden.

f) Sobald Sie fertig sind, klicken Sie auf **SPEICHERN** unten rechts auf der **elementor** Leiste.